#### **IMPORTANT Math Module Course Requirements!**

#### To receive a passing grade for your module you must:

- 1) Attend the Orientation Session or watch the Orientation Video. The Video (as well as course codes and a duplicate log sheet) may be found by going to your instructor's website (see cover sheet for the actual URL link.)
- 2) Fill out and turn in your math resource module **contract**, keeping the back copy for yourself.
- 3) Complete the yellow log sheet which lists these requirements. Get the appropriate initials.
- 4) Set up and monitor your GRCC email address. That means you must either check it regularly or forward GRCC email to an account you do check regularly.
- 5) Do 40 hours of work (for 2 credits) on ALEKS. (20 hours for 1 credit.) You access this from www.aleks.com.
- 6) Write a Midterm Paper.
  - Minimum of 1 page (at least 350 words), 12 point font with standard 1 inch margins, **double spaced**
  - Explain the resources (online and in the MLC) provided by the Math Division to help students succeed in their math classes. (You do not need to have used all the resources; just explain what they are.)
  - Detail at least one resource that <u>you</u> have taken advantage of and documented on your log sheet.
  - Approach the midterm paper in this way: Pretend you are writing an article for the school paper. Make your first sentences be something like the following. "Are you taking a math class? You should know about the resources that the Math Division has for math students."
  - Note that ALEKS is **not** a math division resource; it is a publisher resource like a text book. ALEKS is **NOT** what I want you to research for this assignment.
  - Visit these websites for more information on the resources:
     <a href="http://www.greenriver.edu/academics/divisions/mathematics/resources-for-help.htm">http://www.greenriver.edu/academics/divisions/mathematics/resources-for-help.htm</a>
     <a href="http://www.greenriver.edu/student-affairs/tutoring-and-resources/math-learning-center.htm">http://www.greenriver.edu/student-affairs/tutoring-and-resources/math-learning-center.htm</a>
  - My website will have a link to some example papers that were done by previous students. These are to give you an idea of what your paper should be like, but NOT something you can copy. Again, use the URL from the attached cover sheet
  - This paper must be turned in by the midterm deadline. Make sure you keep an electronic copy of the paper! If it is too short or doesn't meet the above specifications, I will ask you to fix it and resubmit it electronically.
- 7) Turn in your folder at the midterm deadline. Go to the Math Learning Center (CH-313) and turn the folder in with your yellow log sheet and the 1 page midterm paper placed in the front of your folder. You should have about half of your ALEKS hours done by this deadline. Pick up the folder a few days later.
- 8) Write a final paper:
  - Minimum of 1 page (at least 350 words), 12 point font with standard 1 inch margins, **double spaced**
  - The paper should include:
    - o An explanation of what mathematics you worked on during your module
    - An evaluation of the course. I want to know whether the class met your needs, whether you felt you learned enough, whether you would recommend it to your friends, what recommendations you have, etc.
  - Make sure you keep an electronic copy of the paper! If it is too short, I will ask you to fix it and re-submit it electronically.
- 9) Turn in your folder with the final paper (and the midterm paper) and the log sheet with initials in the front of the folder. Turn it into the Math Learning Center (CH-313) by the final due date.

#### **GRADING:**

Grades for the Math Resource Modules will be Pass/Non-Pass (P/NC). If ANY of the items above are missing or incomplete, you will receive NC (No Credit). If all of the above steps are completed, you will get a P. Remember, though that this course does not act as a prerequisite to the next course. (For example, completing Math 78 does not grant you access into Math 72.)

#### **Math Learning Center (MLC):**

The Math Learning Center is located in CH 313 and is a student-oriented facility that provides additional resources, computer facilities, and tutorial sessions for mathematics students at GRCC. The Math Learning Center may offer assistance as you work on your math module.

**NOTE!** If you believe you qualify for course adaptations or special accommodations under the Americans With Disabilities Act, it is your responsibility to contact the Disability Support Services Coordinator, ((253) 833-9111 x 2631 or TTY at (253) 288-3359), in the LSC and provide the appropriate documentation. If you have already documented a disability or other condition which would qualify you for special accommodations, or if you have emergency medical information or special needs the instructor or the MLC employees should know about, please notify the instructor during the first week of class. If you use an alternative medium for communicating, let me know well in advance of any meeting (at least one week) so that appropriate accommodations can be arranged.

#### Official Course Catalog Descriptions of Math 68 (78,88,98):

Uses self-paced, individual computer mediated learning to supplement concepts learned in MATH 62 (70,72,97). Recommended for students who want extra work in MATH 62 (70,72,97) and for those who need to work on specific skills to prepare for MATH 062 (70,72,97). Students will use software to learn standard concepts from MATH 062 (70,72,97). Students will also investigate Math Learning Center resources such as videos, computers, supplementary books, and/or drop-in tutoring to work on concepts learned in MATH 062 (70,72,97). A minimum of 22 hours of work must be completed to receive one credit, 44 hours for two credits. This is a pass/no credit course.

Students will work with a software package for 40 hours (or 20 for one credit) on the topics in MATH 62 (70,72,97) that need review. This will be decided on an individual basis. They will investigate the resources that the Math Division offers, including videos, computers, supplementary books, and/or drop-in tutoring. Working with their math instructor and the software, they will select one or more specific areas to work on. Students will be required to keep a log of their activities and must document a minimum of 20 hours to receive one credit, 40 hours for two credits. They will also be required to turn in copies of all work associated with the resources. Two written papers will make up the remainder of the time for the course.

# **Important Communication Tool at GRCC**

Get Your Green River Email Address Set Up

If you have not done so yet, you should set up your Green River email account. To get your email set up, so to <a href="http://grcc.greenriver.edu/student-email/">http://grcc.greenriver.edu/student-email/</a> and follow the directions at this site. Note: You will need your Student ID number to set up your account.

If you would like to customize the look of your screen choose "Options" in the upper right-hand corner of the screen (just below your user name).

# It is possible to automatically forward your mail from this account to a different email account. I think you

**should definitely do this.** (There is no guarantee that the message will arrive successfully at the forwarded destination. Some of what gets forwarded may end up in your other account's spam folder. I suggest that you avoid this problem by putting your Green River email in the Safe List in your other email program.) If you want to take my advice, and you would like to automatically forward this account's messages to another email address, go to the "More Options..." screen and click on "Forward mail to another account" (under the "Manage your account" heading). If you do not do this, you must check your Green River account frequently.

I recommend testing this setup by having someone email your new student account and verifying that it is successfully forwarded to your other account.

You may use your Green River account or any email account to contact your instructor. Faculty emails are first initial, lastname @greenriver,edu. For example Donnie Hallstone would be dhallstone@greenriver.edu and Rochelle Mitchell would be rmitchell@greenriver.edu

I will usually only contact you through ALEKS after the course has started, but if I initiate an email, it will always be to your Green River account.

The next few pages are a repeat of some of the PowerPoint slides.

They are repeated here for your convenience with space to take notes during the orientation. If they are too small to read, go to the video/powerpoint to be able to see them clearly.

NOTE: The copies in this red folder may have a different instructor or different quarter listed. The actual PowerPoint will be right.

Make sure when you actually sign up it shows your quarter and your instructor.

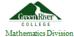

## **Prior to Registration**

- · Before You Begin you will need:
  - A 20-Digit Student Access Code purchased at the books tore or purchased online

Go to http://www.aleks.com/sign\_up/mhhe and walk through the steps to purchase an Access Code. Be sure you order the "Higher-Ed 1- Quarter (11 weeks)" version for \$60. (see pictures on the next few slides). The other option, if you prefer, is to buy the code at the bookstore for about \$77. If someone is reimbursing you for the cost of the software or you don't have a credit card, the bookstore option may be more attractive. Otherwise, many prefer to save the extra money. The Access Code you are buying is a 20 digit code.

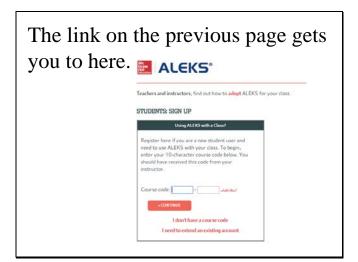

After you put in the course code, you should see this confirmation. Make sure the course is the correct one. Hit continue.

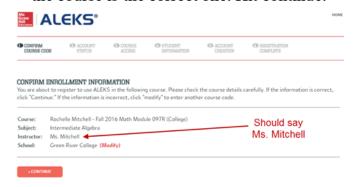

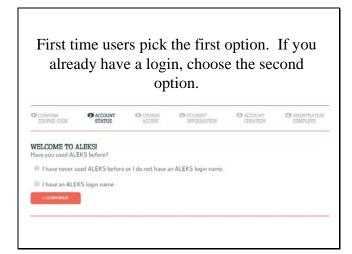

On this page, you will find a link to buy the access code. If you already bought the access code at the bookstore, you enter the code in the boxes.

ALEKS\*

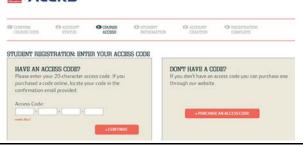

You will see a pop up menu when purchasing your access code online. Be sure to choose the 11 Week option.

(Short Access will NOT work.)

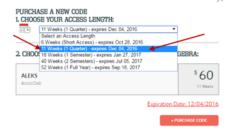

# Now, all you need to do is "Purchase Code" ©

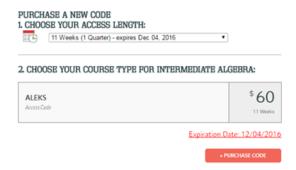

After completing your registration and payment information, select "continue" at the bottom of the page. Review and place your order to complete your registration.

IMPORTANT: If you are waiting on a financial aid check, let us know if you need a temporary code which gives you time before you have to pay.

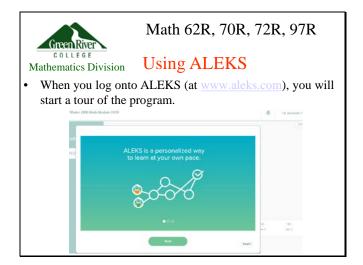

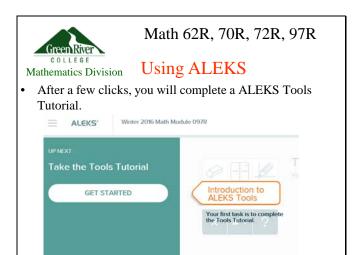

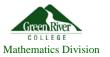

#### Initial Knowledge Check

• Before you do anything, you have to do an assessment, or knowledge check. You want to do this "honestly" meaning you don't skip problems you can possibly do, and you don't get help to do problems you really don't know how to do. Both of those hurt your learning process, and remember that you are only graded on your time, not how well you do or how much of your pie is filled in. (See pie on later slide)

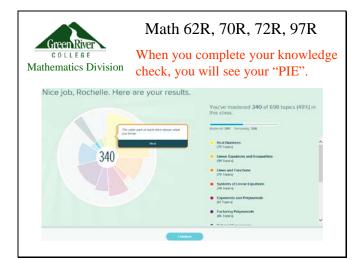

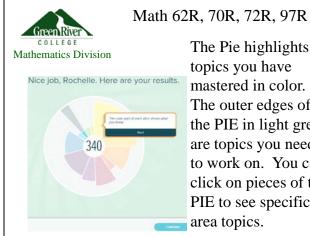

The Pie highlights topics you have mastered in color. The outer edges of the PIE in light grey are topics you need to work on. You can click on pieces of the PIE to see specific area topics.

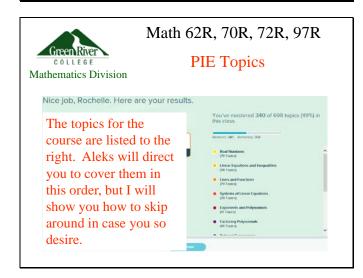

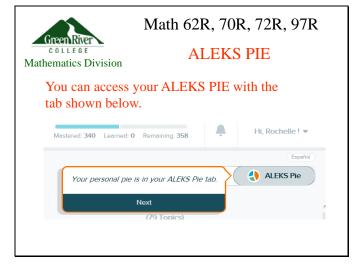

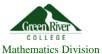

Your Timeline (not useful for this class)

The Timeline talks about "your goal". However, your goal in this class is NOT to complete ALL of the topics. Rather, you goal is to complete 40 hours (for 2 credits). While you do this, you will complete as many topics as you can.

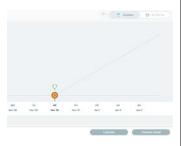

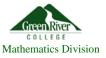

Math 62R, 70R, 72R, 97R Working in ALEKS

At the top right, you will see how many questions you need to get correct to "finish" a topic.

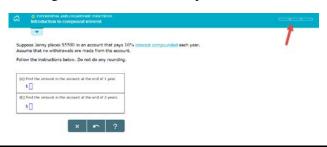

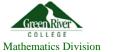

Math 62R, 70R, 72R, 97R Working in ALEKS

Aleks will start you with a topic it chooses. However, you can change topics if you want. Select the down arrow tab on the left.

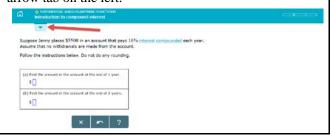

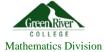

#### Working in ALEKS

To select a different topic,

• Click on the "Ready to Learn" drop down menu to see a list of the topics.

- Scroll to the right using the arrow at the right.
- Then, select the topic you wish to work on.

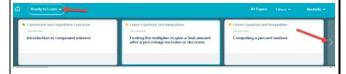

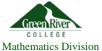

#### Math 62R, 70R, 72R, 97R

#### Sending me a Message

At any time, you can send me a message using the envelope icon on the right side of the screen.

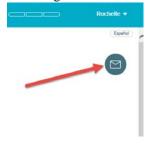

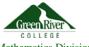

#### Math 62R, 70R, 72R, 97R

#### Sending me a Message

Mathematics Division

- You can enter in math related questions, too.
- Don't forget to enter a subject and hit Send! ©

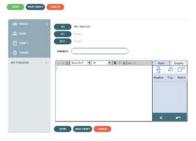

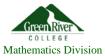

#### **Checking Messages**

- Don't forget to check messages I send to you!
- I will send email reminders and announcements through ALEKS. ☺

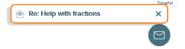

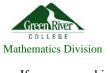

Math 62R, 70R, 72R, 97R

#### Checking your Time

If you are working on your topics, select the Home icon.

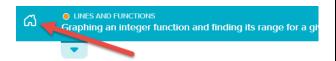

The function f is defined as follows for the domain given.

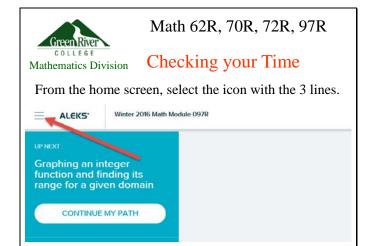

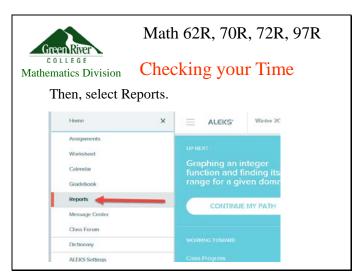

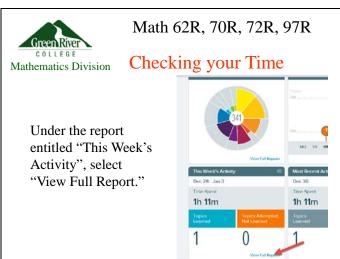

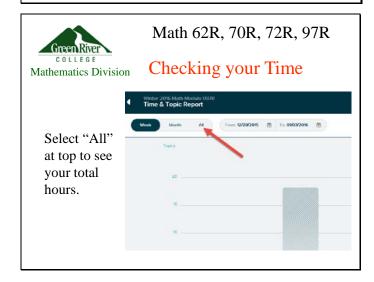

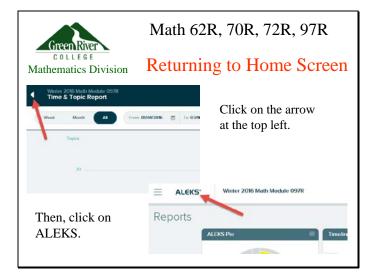

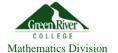

What to do if you have problems with ALEKS:

- Go to: support.aleks.com
- Phone them at 714-619-7090
- If they are not responsive, let us know, but they are usually really good.

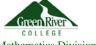

Math 62R, 70R, 72R, 97R

Mathematics Division Where do I start?

- Make sure you have the directions on how to purchase ALEKS (in the folder) and the course code (separate page)
- Make sure you have directions on how to sign up for your Green River email (in the folder)
- Get logged on to ALEKS as soon as you can.

# This module folder is **DUE**:

# ON or BEFORE STUDY DAY EACH QUARTER

(SUMMER QUARTER: IT IS DUE THE **DAY BEFORE** THE **LAST DAY OF INSTRUCTION**)

# TURN THE FOLDER IN TO:

# YOUR MODULE INSTRUCTOR OR

TO THE TRANSACTION WINDOW AT THE MATH LEARNING CENTER (CH-313)